# Configurazione di VLAN private e UCS con VMware DVS o Cisco Nexus 1000v J.

# Sommario

Introduzione **Prerequisiti Requisiti** Componenti usati Premesse **Configurazione** Esempio di rete UCS con VMware DVS DVS VMware Switch Upstream N5k Modifica del comportamento con UCS versione 3.1(3) Switch Upstream 4900 **Verifica** Risoluzione dei problemi Configurazione con Nexus 1000v con porta promiscua su Upstream N5k Configurazione UCS Configurazione N1k Configurazione con Nexus 1000v con porta promiscua su profilo porta uplink N1K Configurazione UCS Configurazione dei dispositivi upstream Configurazione di N1K

# Introduzione

Questo documento descrive il supporto di VLAN private (PVLAN) per Cisco Unified Computing System (UCS) nella versione 2.2(2c) e successive.

Attenzione: Il comportamento cambia a partire dalla versione 3.1(3a) del firmware UCS, come descritto nella sezione Modifica del comportamento con UCS versione 3.1(3) e successive.

# **Prerequisiti**

## **Requisiti**

Cisco raccomanda la conoscenza dei seguenti argomenti:

- Cisco Nexus 1000V (N1K) o VMware Distributed Virtual Switch (DVS)
- VMware
- Switching Layer 2 (L2)

## Componenti usati

Il documento può essere consultato per tutte le versioni software o hardware.

Le informazioni discusse in questo documento fanno riferimento a dispositivi usati in uno specifico ambiente di emulazione. Su tutti i dispositivi menzionati nel documento la configurazione è stata ripristinata ai valori predefiniti. Se la rete è operativa, valutare attentamente eventuali conseguenze derivanti dall'uso dei comandi.

## Premesse

Una VLAN privata è una VLAN configurata per l'isolamento L2 da altre porte nell'ambito della stessa VLAN privata. Le porte che appartengono a una PVLAN sono associate a un set comune di VLAN di supporto, che vengono utilizzate per creare la struttura della PVLAN.

Sono disponibili tre tipi di porte PVLAN:

- $\bullet$  Una porta promiscua comunica con tutte le altre porte PVLAN e è la porta utilizzata per comunicare con i dispositivi esterni alla PVLAN.
- Una porta isolata ha una separazione L2 completa (che include i broadcast) da altre porte nell'ambito della stessa PVLAN, ad eccezione della porta promiscua.
- Una porta della community può comunicare con altre porte della stessa PVLAN e della porta promiscua. Le porte della community sono isolate sull'L2 dalle porte di altre community o dalle porte PVLAN isolate. Le trasmissioni vengono propagate solo ad altri porti della comunità e alla porta promiscua.

Per ulteriori informazioni, fare riferimento alla [RFC 5517 - VLAN private di Cisco Systems:](http://tools.ietf.org/html/rfc5517) [Sicurezza scalabile in un ambiente multi-client](http://tools.ietf.org/html/rfc5517) per comprendere la teoria, il funzionamento e i concetti delle PVI AN

# **Configurazione**

## Esempio di rete

Con Nexus 1000v o VMware DVS

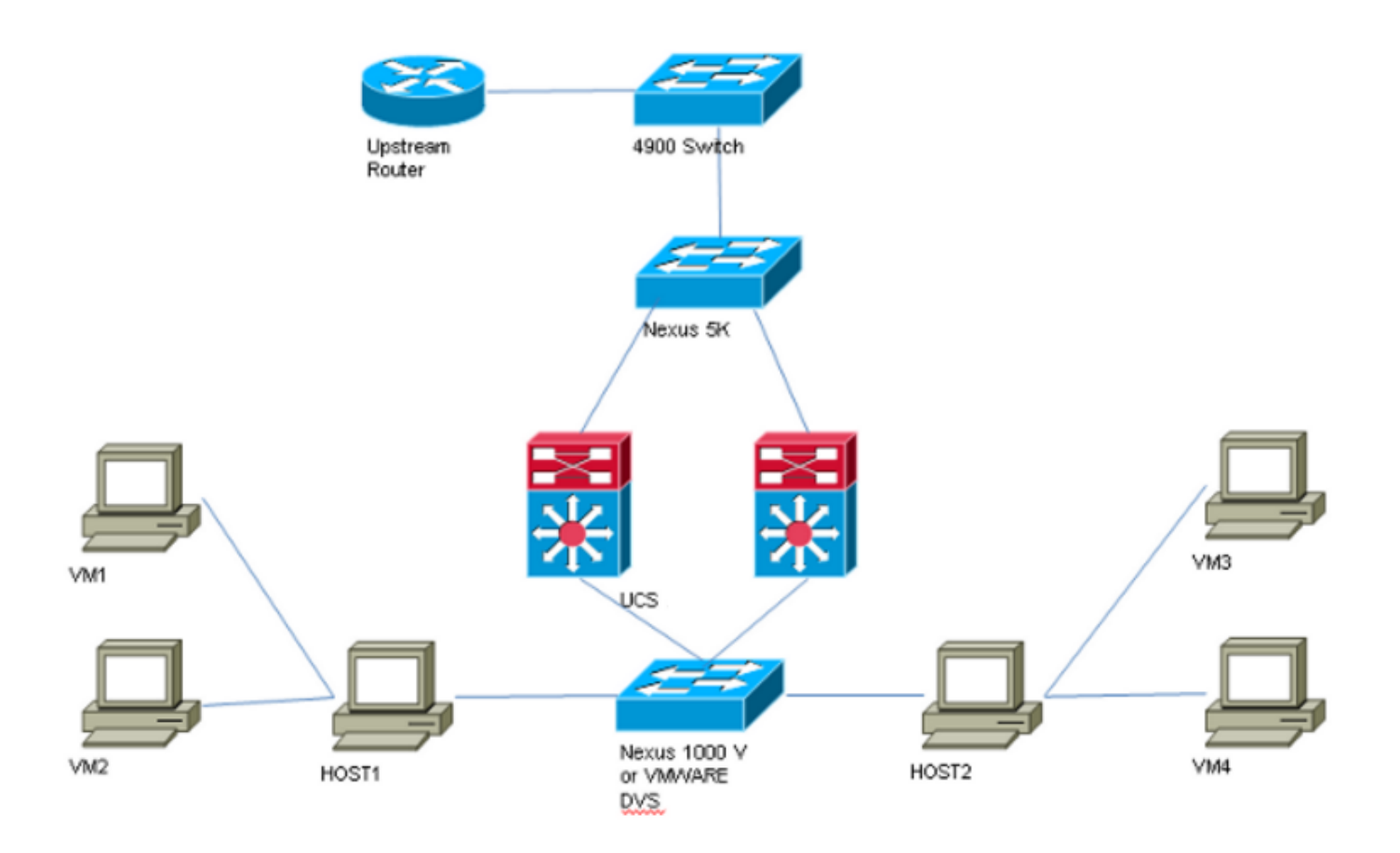

Nota: In questo esempio viene usata la VLAN 1750 come principale, la VLAN 1785 come isolata e la VLAN 1786 come comunità.

### UCS con VMware DVS

1. Per creare la VLAN primaria, fare clic sul pulsante di opzione Primary (Principale) come tipo di condivisione, quindi immettere un ID VLAN di 1750, come mostrato nell'immagine.

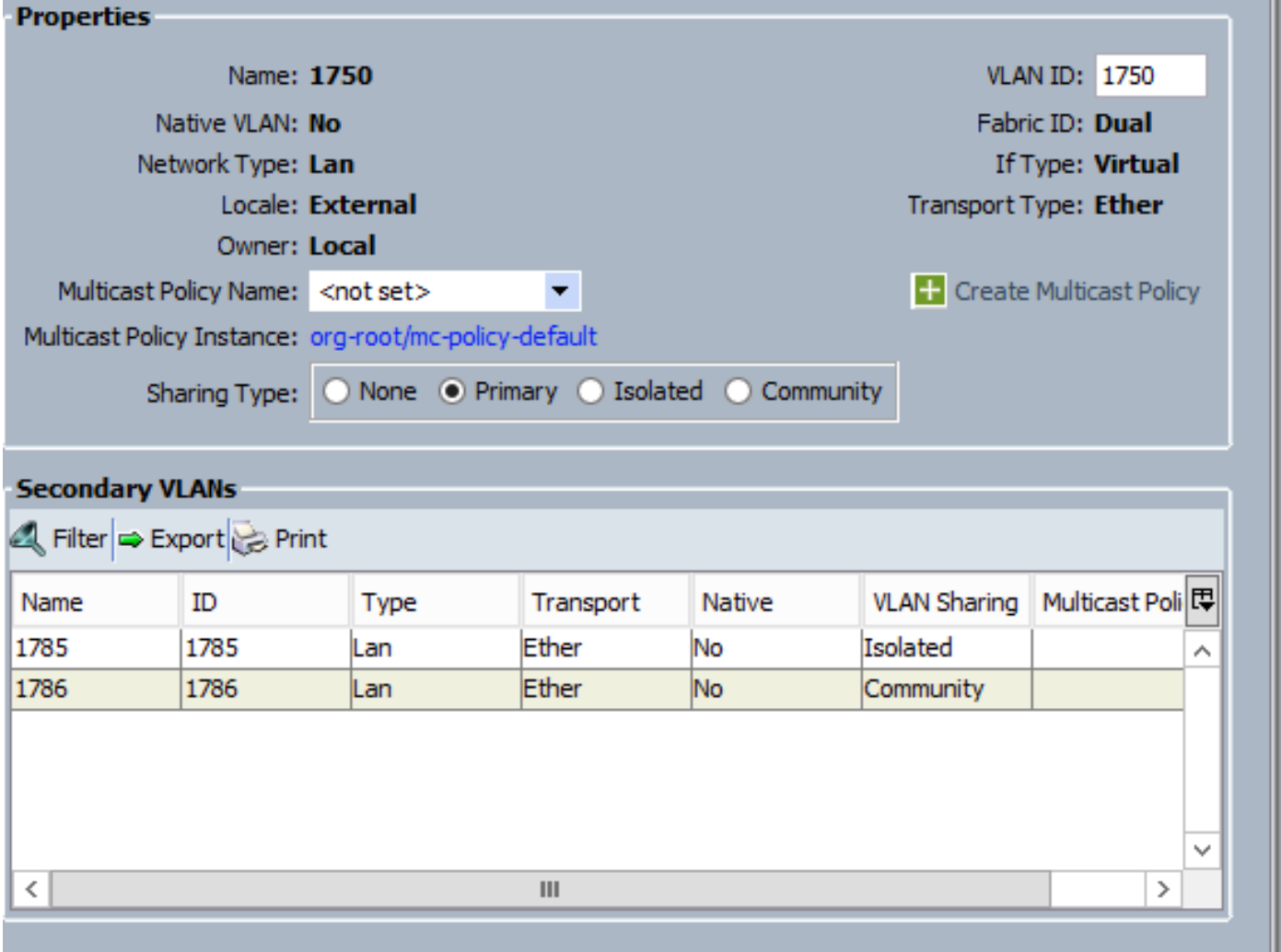

2. Creare VLAN isolate e comunitarie come mostrato nelle immagini. Nessuna di queste reti deve essere una VLAN nativa.

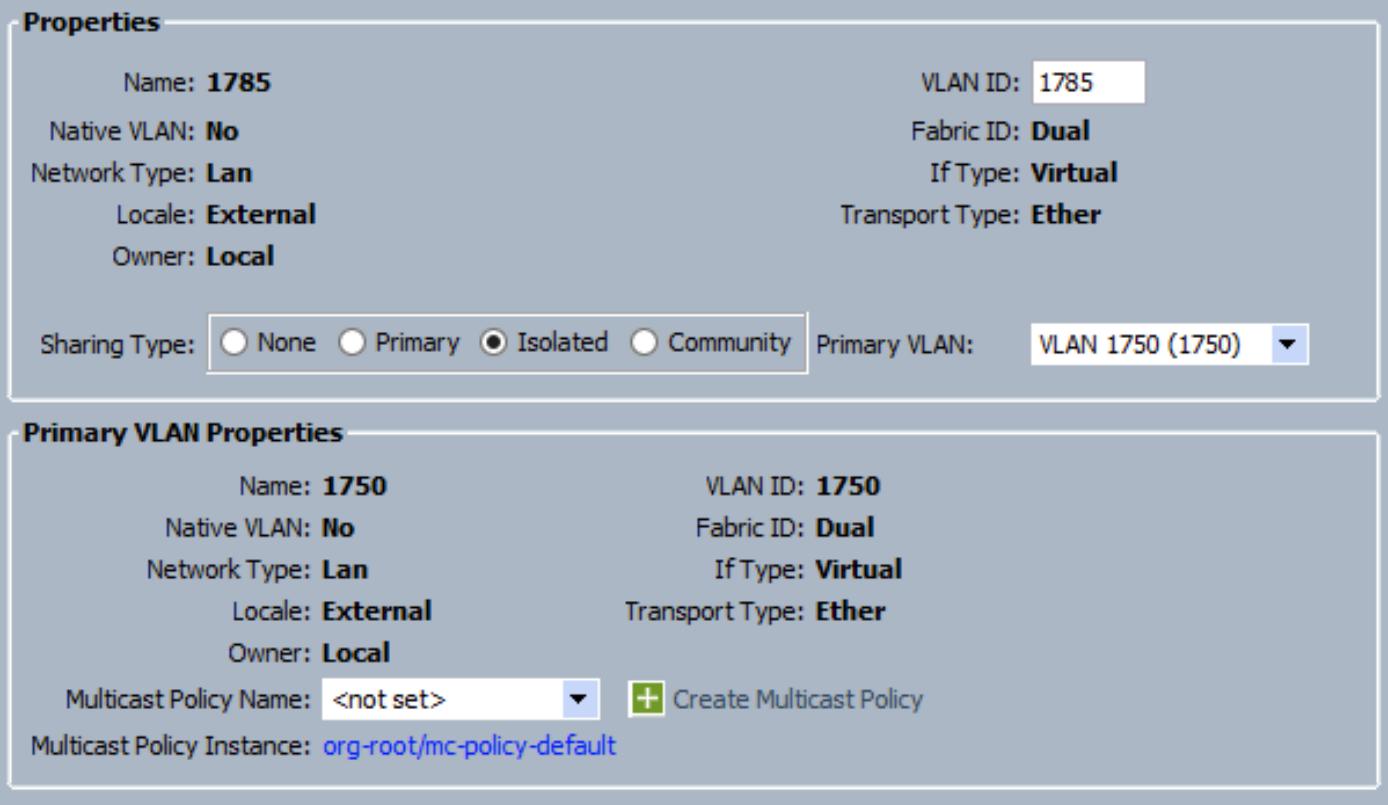

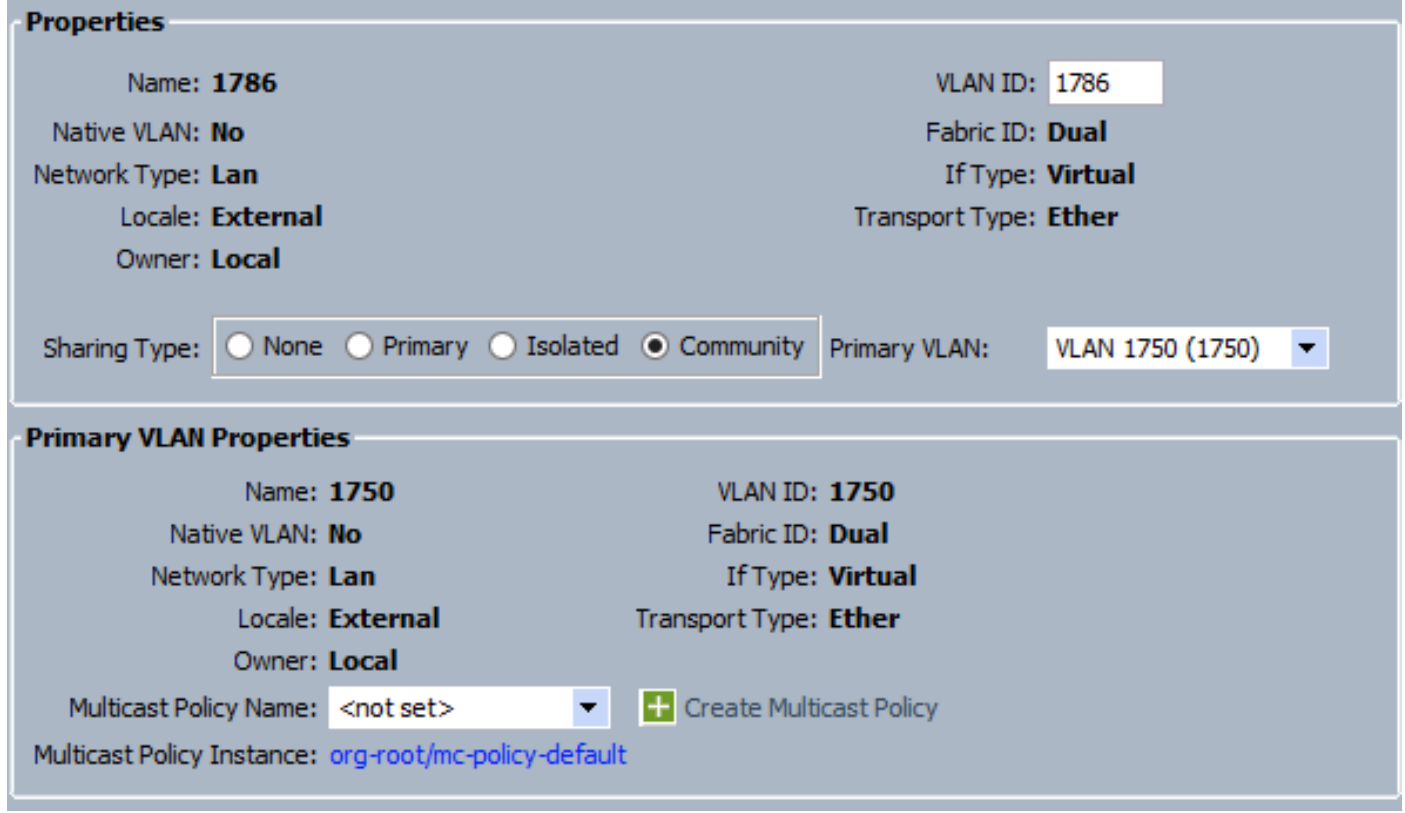

3. La scheda di interfaccia di rete virtuale (vNIC) sul profilo del servizio porta VLAN regolari e PVLAN, come mostrato nell'immagine.

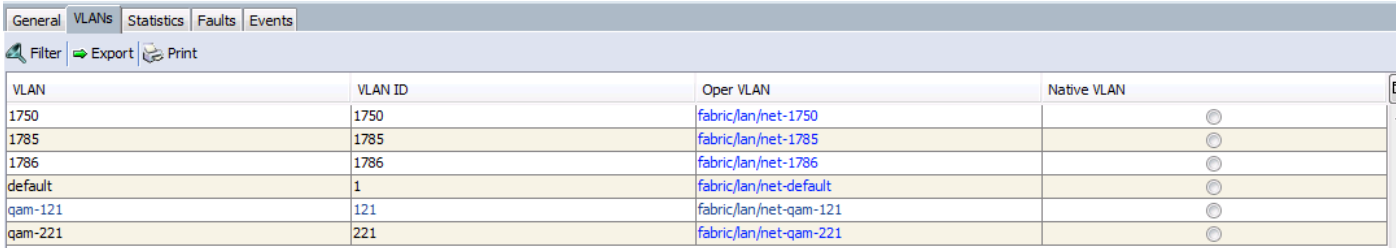

4. Il canale della porta uplink sull'UCS contiene VLAN regolari e PVLAN:

interface port-channel1 description U: Uplink switchport mode trunk pinning border switchport trunk allowed vlan 1,121,221,321,1750,1785-1786 speed 10000 F240-01-09-UCS4-A(nxos)# F240-01-09-UCS4-A(nxos)# show vlan private-vlan Primary Secondary Type Ports ------- --------- --------------- ------------------------------------------- 1750 1785 isolated 1750 1786 community

DVS VMware

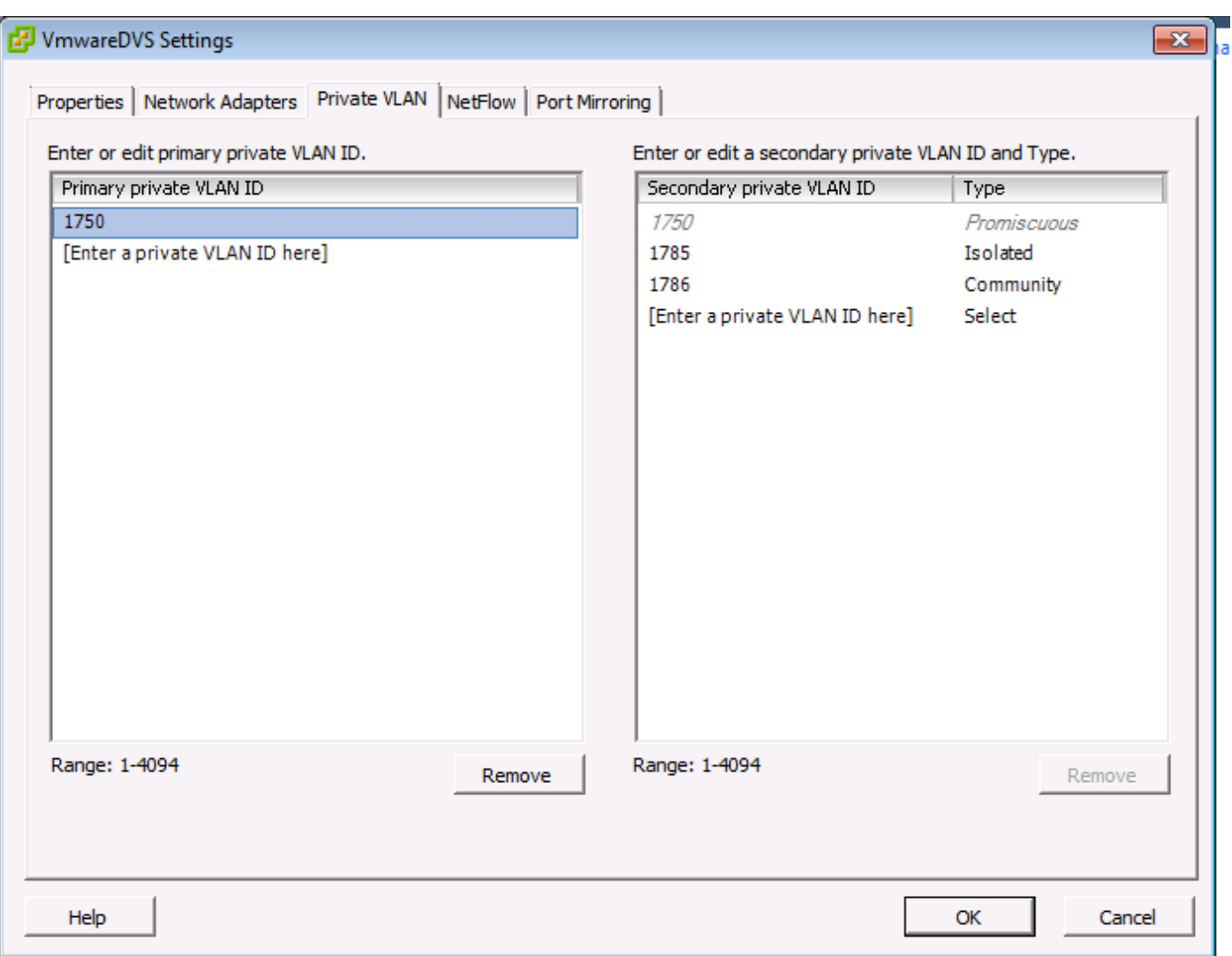

#### Θ **VmwareDVS**

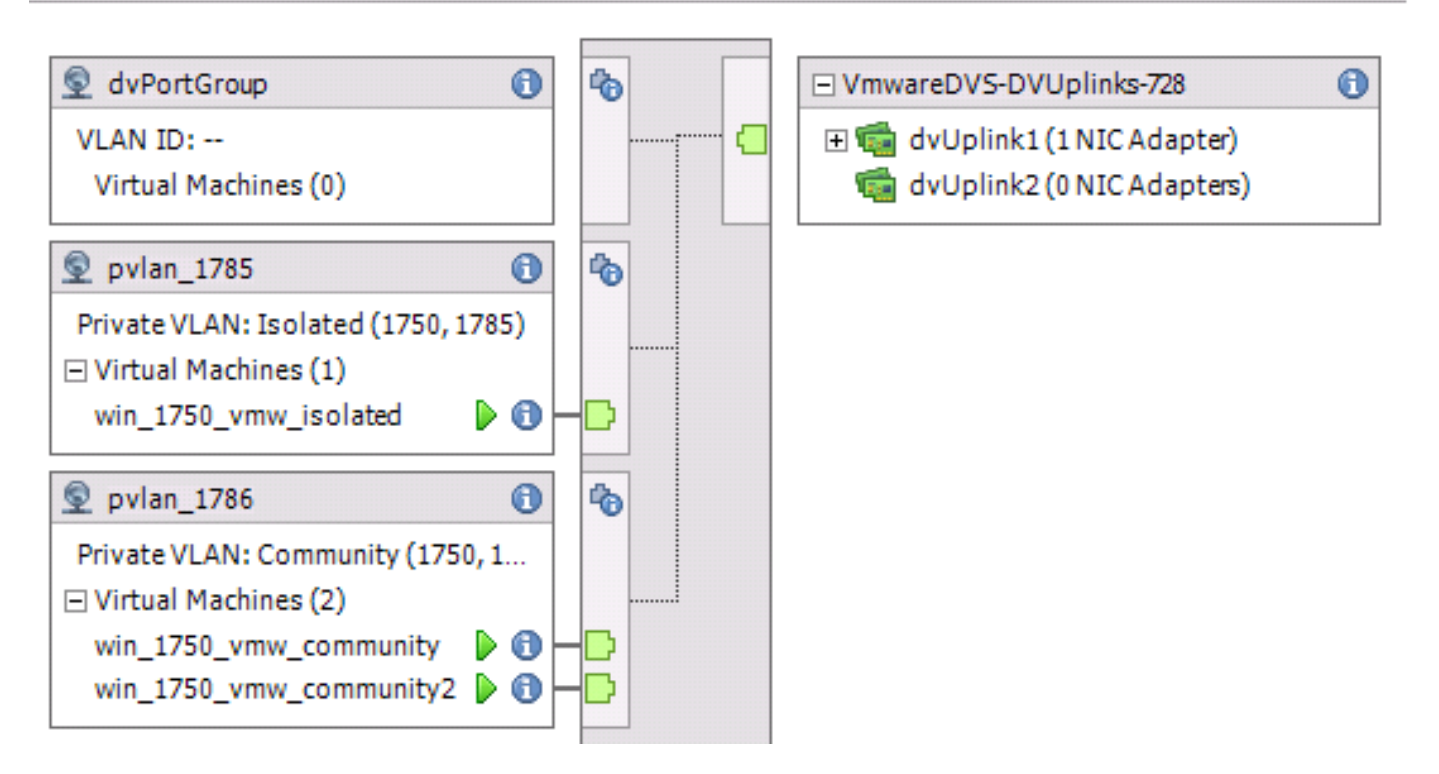

### **Switch Upstream N5k**

vlan 1750 private-vlan primary private-vlan association 1785-1786

vlan 1785 private-vlan isolated

vlan 1786 private-vlan community

interface Vlan1750

ip address 10.10.175.252/24 private-vlan mapping 1785-1786

no shutdown

interface port-channel114

Description To UCS switchport mode trunk switchport trunk allowed vlan 1,121,154,169,221,269,321,369,1750,1785-1786 spanning-tree port type edge spanning-tree bpduguard enable spanning-tree bpdufilter enable vpc 114 <=== if there is a 5k pair in vPC configuration only then add this line to both N5k

### Modifica del comportamento con UCS versione 3.1(3)

Prima della versione 3.1(3) di UCS, è possibile fare in modo che una VM nella VLAN della community comunichi con una VM nella VLAN primaria su VMware DVS in cui la VLAN primaria risiede all'interno dell'UCS. Questo comportamento non è corretto in quanto la macchina virtuale primaria deve sempre essere in direzione nord o esterna a UCS. Questo comportamento è documentato tramite l'ID difetto [CSCvh87378](https://bst.cloudapps.cisco.com/bugsearch/bug/CSCvh87378) .

A partire dalla versione UCS 2.2(2), a causa di un errore nel codice, la VLAN della community è stata in grado di comunicare con la VLAN primaria presente dietro l'interfaccia. Ma Isolato non potrebbe mai comunicare con il primario dietro la FI. Sia le VM (isolate e di comunità) sono ancora in grado di comunicare con le principali al di fuori dell'infrastruttura.

A partire dalla versione 3.1(3), questo difetto consente alla community di comunicare con il server principale dietro al server di infrastruttura, è stato corretto e quindi le VM della community non saranno in grado di comunicare con una VM nella VLAN principale che risiede all'interno di UCS.

Per risolvere questa situazione, la macchina virtuale primaria deve essere spostata (in direzione nord) al di fuori di UCS. Se questa opzione non è disponibile, la VM principale deve essere spostata su un'altra VLAN normale e non su una VLAN privata.

Ad esempio, prima del firmware 3.1(3), una VM nella VLAN 1786 della community può comunicare con una VM nella VLAN 1750 principale che risiede all'interno di UCS; tuttavia, questa comunicazione si interromperebbe con il firmware 3.1(3) e versioni successive, come mostrato

```
nell'immagine.
```
NOTA:

—

[La](https://bst.cloudapps.cisco.com/bugsearch/bug/CSCvh87378) tecnologi[a](https://bst.cloudapps.cisco.com/bugsearch/bug/CSCvh87378) [CSCvh87378](https://bst.cloudapps.cisco.com/bugsearch/bug/CSCvh87378) è stata trattata nelle versioni 3.2(3l) e 4.0.4e e successive, quindi possiamo avere una Vlan primaria dietro UCS. Tuttavia, si tenga presente che le vlan isolate all'interno di UCS non saranno in grado di comunicare con la vlan primaria all'interno di UCS. Solo le vlan di comunità e le vlan primarie possono comunicare tra loro quando entrambe sono dietro l'UCS.

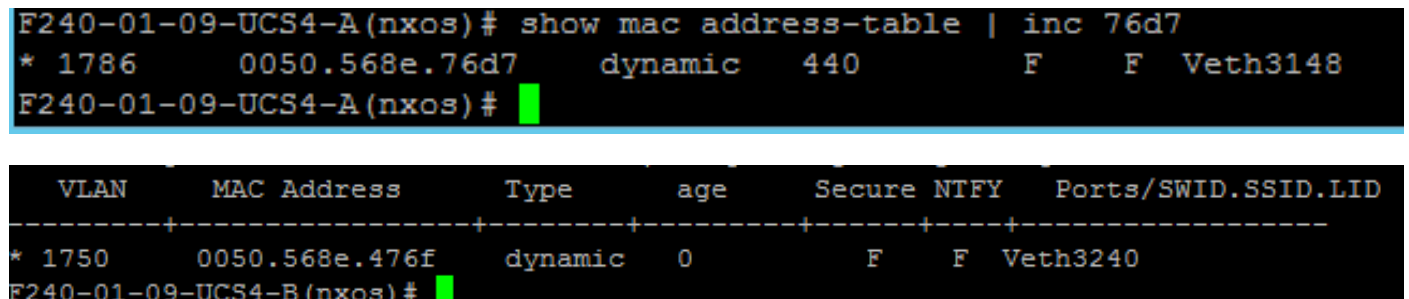

### Switch Upstream 4900

Nota: Nell'esempio, 4900 è un'interfaccia L3 con una rete esterna. Se la topologia per L3 è diversa, apportare le modifiche necessarie

Sullo switch 4900, eseguire queste operazioni e configurare la porta promiscua. La PVLAN termina sulla porta promiscua.

- 1. Se necessario, attivare la funzione PVLAN.
- 2. Creare e associare le VLAN secondo le istruzioni del Nexus 5K.
- 3. Creare la porta promiscua sulla porta di uscita dello switch 4900. Da questo momento in poi, i pacchetti delle VLAN 1785 e 1786 vengono visualizzati sulla VLAN 1750.

```
Switch(config-if)#switchport mode trunk
switchport private-vlan mapping 1785-1786
switchport mode private-vlan promiscuous
```
Sul router upstream, creare una sottointerfaccia solo per la VLAN 1750. A questo livello, i requisiti dipendono dalla configurazione di rete utilizzata:

interface GigabitEthernet0/1.1

encapsulation dot1Q 1750

IP address10.10.175.254/24

# Verifica

Attualmente non è disponibile una procedura di verifica per questa configurazione.

# Risoluzione dei problemi

Le informazioni contenute in questa sezione permettono di risolvere i problemi relativi alla configurazione.

In questa procedura viene descritto come eseguire il test della configurazione per VMware DVS con l'utilizzo di PVLAN.

1. Eseguire i ping su altri sistemi configurati nel gruppo di porte e sul router o su un altro dispositivo della porta promiscua. I ping verso il dispositivo oltre la porta promiscua devono funzionare, mentre quelli verso altri dispositivi nella VLAN isolata devono avere esito negativo, come mostrato nelle immagini.

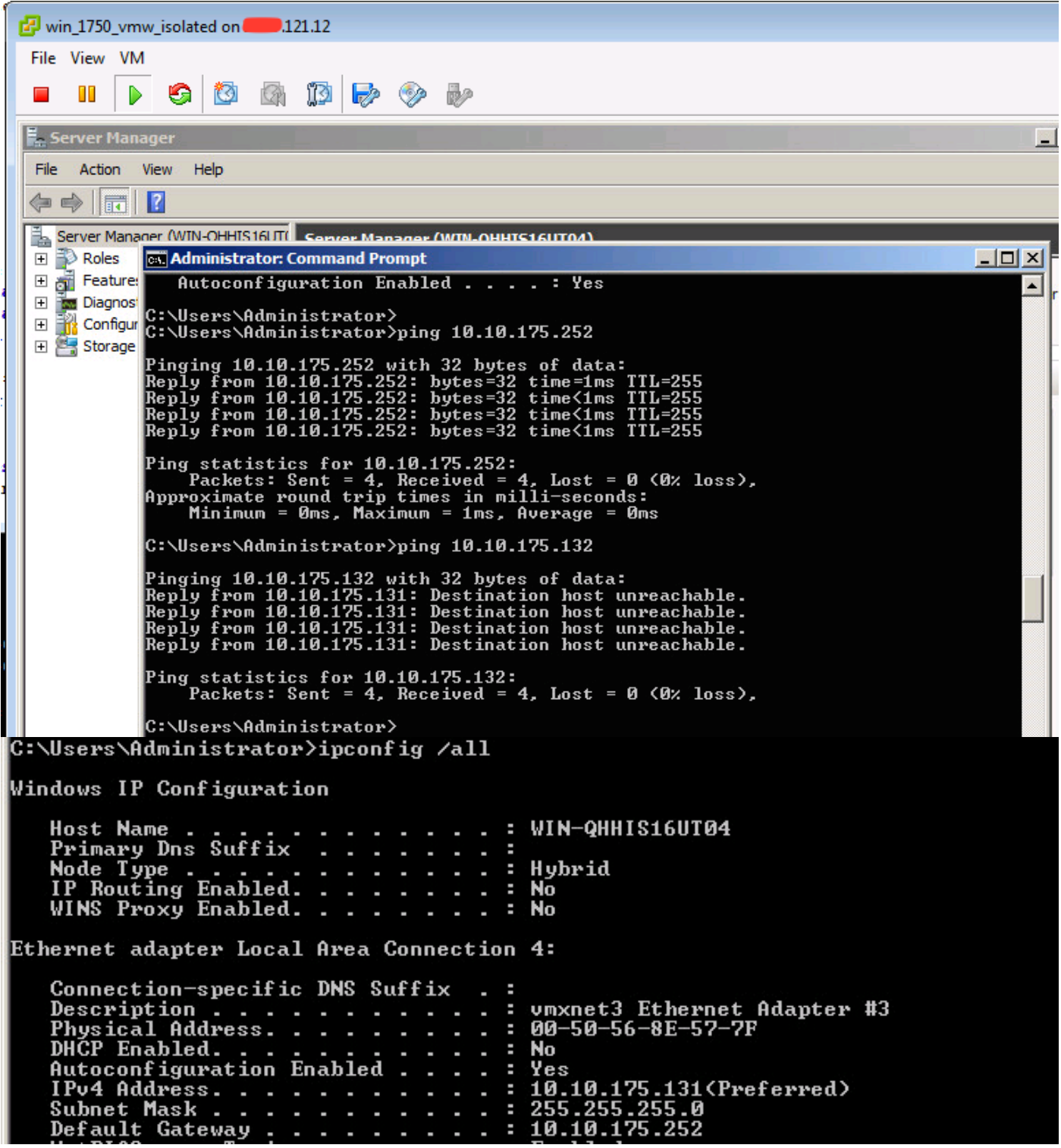

Controllare le tabelle degli indirizzi MAC per verificare dove viene appreso l'indirizzo MAC. Su tutti gli switch, l'indirizzo MAC deve essere nella VLAN isolata ad eccezione dello switch con la porta promiscua. Sullo switch promiscuo, l'indirizzo MAC deve essere nella VLAN primaria.

2. UCS come mostrato nell'immagine.

图 191.75 - PuTTY  $\blacksquare$   $\blacksquare$   $\blacksquare$   $\blacksquare$  $F240 - 01 - 09 - UCS4 - A(nxos)$ #  $F240 - 01 - 09 - UCS4 - A(nxos)$ #  $F240-01-09-UCS4-A(nxos)$ # F240-01-09-UCS4-A(nxos)#  $F240 - 01 - 09 - UCS4 - A(nxos)$ #  $F240 - 01 - 09 - UCS4 - A(nxos)$ #  $F240 - 01 - 09 - UCS4 - A(nxos)$ # F240-01-09-UCS4-A(nxos)# show mac address-table vlan 1785 Legend: \* - primary entry, G - Gateway MAC, (R) - Routed MAC, O - Overlay MAC age - seconds since last seen, + - primary entry using  $vPC$  Peer-Link **VLAN** MAC Address Type age Secure NTFY Ports/SWID.SSID.LID  $dynamic<sub>0</sub>$ \* 1785 0050.568e.577f F F Veth2486  $F240-01-09-UCS4-A(nxos)$ # F240-01-09-UCS4-A(nxos)# show mac address-table vlan 1786 Legend: \* - primary entry, G - Gateway MAC, (R) - Routed MAC, O - Overlay MAC age - seconds since last seen, + - primary entry using  $vPC$  Peer-Link VLAN MAC Address Type age Secure NTFY Ports/SWID.SSID.LID ゠ 0050.568e.73c2 dynamic 0 F<br>0050.568e.76d7\_ dynamic 0 F F Veth2486 1786 1786  $F$   $F$  Veth2486  $F240-01-09-UCS4-A(nxos)$  #

3. Controllare a monte n5k per lo stesso MAC, l'output simile a quello precedente deve essere presente su n5k e come mostrato nell'immagine.

```
f241-01-08-5596-a# show mac address-table | inc 577f
* 1785  0050.568e.577f  dynamic  170
                                            F F Po114
f241 - 01 - 08 - 5596 - a#f241-01-08-5596-a# show mac address-table | inc 73c2
* 1786  0050.568e.73c2  dynamic  10
                                                 \mathbf{F} and \mathbf{F}F Po114
f241-01-08-5596-a# show mac address-table | inc 76d7
* 1786  0050.568e.76d7  dynamic  30  F  F  Po114
f241 - 01 - 08 - 5596 - a#
```
### Configurazione con Nexus 1000v con porta promiscua su Upstream N5k

### Configurazione UCS

La configurazione UCS (che include la configurazione vNIC del profilo del servizio) rimane la stessa dell'esempio di VMware DVS.

### Configurazione N1k

feature private-vlan

vlan 1750 private-vlan primary private-vlan association 1785-1786

vlan 1785 private-vlan isolated

vlan 1786 private-vlan community

same uplink port-profile is being used for regular vlans & pvlans. In this example vlan 121 & 221 are regular vlans but you can change them accordingly

```
port-profile type ethernet pvlan-uplink-no-prom
switchport mode trunk
mtu 9000
switchport trunk allowed vlan 121,221,1750,1785-1786
channel-group auto mode on mac-pinning
```
system vlan 121 no shutdown state enabled vmware port-group

```
port-profile type vethernet pvlan_1785
switchport mode private-vlan host
switchport private-vlan host-association 1750 1785
switchport access vlan 1785
no shutdown
state enabled
vmware port-group
```
port-profile type vethernet pvlan\_1786 switchport mode private-vlan host switchport access vlan 1786 switchport private-vlan host-association 1750 1786 no shutdown state enabled vmware portgroup

In questa procedura viene descritto come eseguire il test della configurazione.

1. Eseguire i ping su altri sistemi configurati nel gruppo di porte e sul router o su un altro dispositivo della porta promiscua. Il ping verso il dispositivo oltre la porta promiscua deve funzionare, mentre il ping verso gli altri dispositivi della VLAN isolata deve avere esito negativo, come mostrato nella sezione precedente e nelle immagini.